# Signal Processing

Young Won Lim 1/19/18 Copyright (c) 2016 – 2018 Young W. Lim.

 Permission is granted to copy, distribute and/or modify this document under the terms of the GNU Free Documentation License, Version 1.2 or any later version published by the Free Software Foundation; with no Invariant Sections, no Front-Cover Texts, and no Back-Cover Texts. A copy of the license is included in the section entitled "GNU Free Documentation License".

Please send corrections (or suggestions) to [youngwlim@hotmail.com.](mailto:youngwlim@hotmail.com)

This document was produced by using LibreOffice.

Young Won Lim 1/19/18 Signal Processing with Free Software : Practical Experiments F. Auger

sox s6.wav s6\_1lp.wav lowpass -1 500 sox s6.wav s6\_2hp.wav highpass -2 2000 0.8q sox s6.wav s6\_3bp.wav bandpass 200 5q sox s6.wav s6\_4br.wav bandreject 200 0.6q sox s6.wav s6\_5bp.wav gain -20

### Generating signals using sox

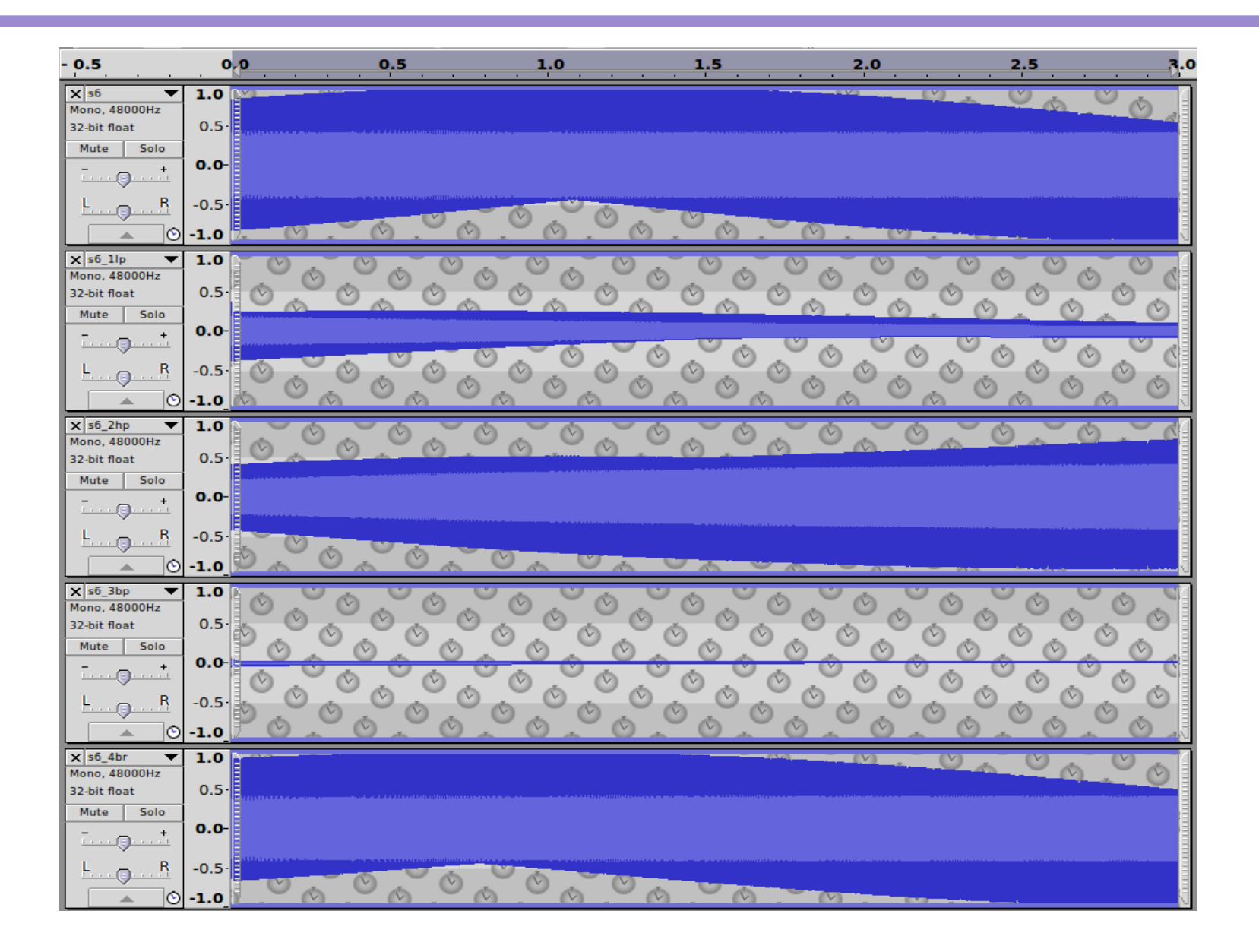

sox --plot gnuplot  $s6.wav -n$  lowpass  $-1$  500  $> 1.$ plt sox --plot gnuplot  $s6.wav -n$  highpass -2 2000 0.8q  $> 2.$ plt sox --plot gnuplot  $s6.wav -n$  bandpass 200 5q  $> 3.$ plt sox --plot gnuplot  $s6$  way -n bandreject 200 0.6q  $> 4$ .plt

## Gnuplot file

```
# gnuplot file
set title 'SoX effect: lowpass gain=0 frequency=500 band-width(Hz)=0 
(rate=48000
)'
set xlabel 'Frequency (Hz)'
set ylabel 'Amplitude Response (dB)'
Fs=48000
b0=6.335397876340410e-02; b1=0.000000000000000e+00; 
b2=0.000000000000000e+00; a1
=-9.366460212365959e-01; a2=0.000000000000000e+00
o=2*pi/Fs
H(f)=sqrt((b0*b0+b1*b1+b2*b2+2.*(b0*b1+b1*b2)*cos(f*o)
+2.*(b0*b2)*cos(2.*f*o))/(
1.+a1*a1+a2*a2+2.*(a1+a1*a2)*cos(f*o)+2.*a2*cos(2.*f*o)))set logscale x
set samples 250
set grid xtics ytics
set key off
plot [f=10:Fs/2] [-35:25] 20*log10(H(f))
pause -1 'Hit return to continue'
```
### Octave file

```
% GNU Octave file (may also work with MATLAB(R) )
Fs=48000;minF=10;maxF=Fs/2;
sweepF=logspace(log10(minF),log10(maxF),200);
[h,w]=freqz([6.335397876340410e-02 0.000000000000000e+00 
0.000000000000000e+00],
[1 -9.366460212365959e-01 0.000000000000000e+00],sweepF,Fs);
semilogx(w,20*log10(h))
title('SoX effect: lowpass gain=0 frequency=500 band-width(Hz)=0 (rate=48000)')
xlabel('Frequency (Hz)')
ylabel('Amplitude Response (dB)')
axis([minF maxF -35 25])
grid on
disp('Hit return to continue')
pause
```
### sox --plot gnuplot s6.wav -n lowpass -1 500 > 1lp.plt

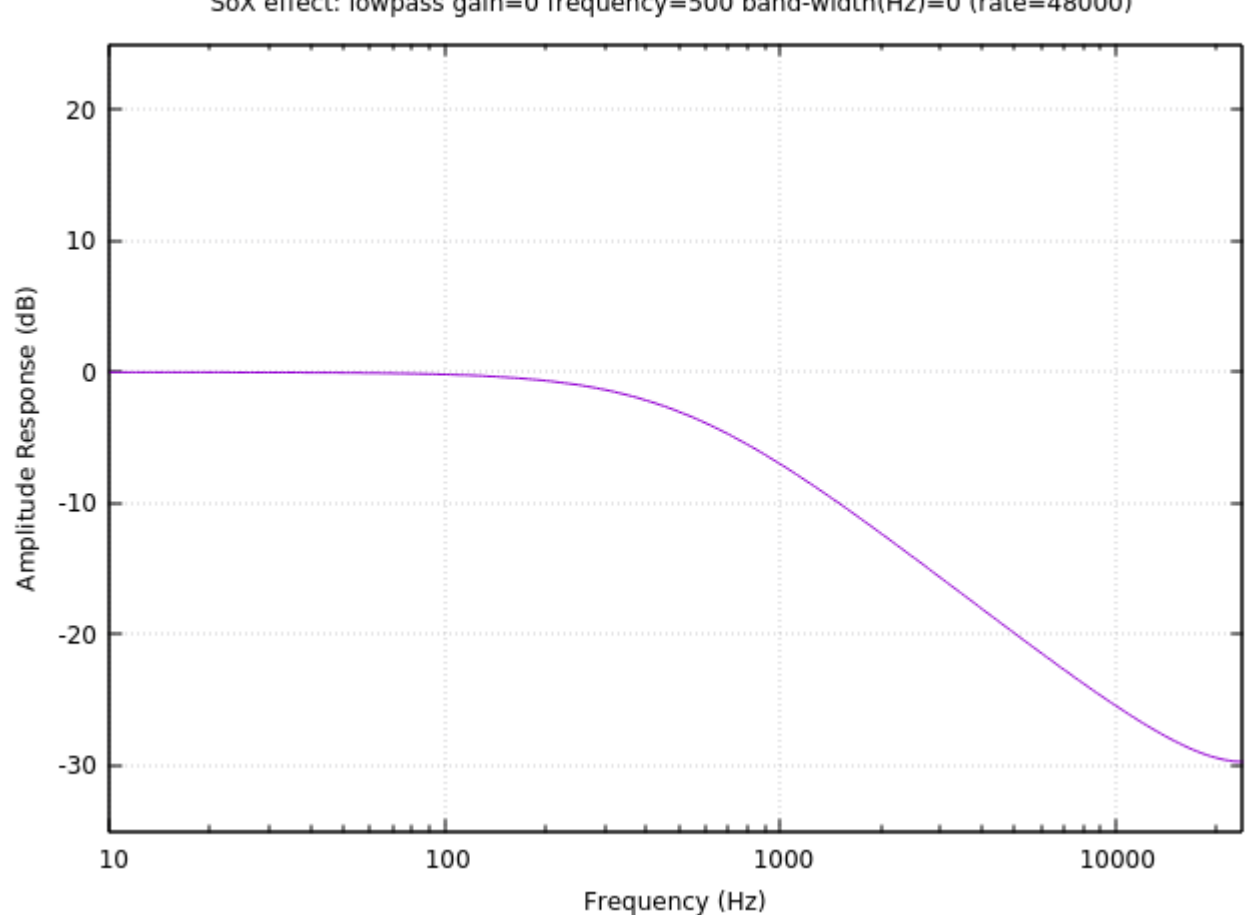

SoX effect: lowpass gain=0 frequency=500 band-width(Hz)=0 (rate=48000)

**Audio Signal Processing** 

### sox --plot gnuplot s6.wav -n highpass -2 2000 0.8q > 2hp.plt

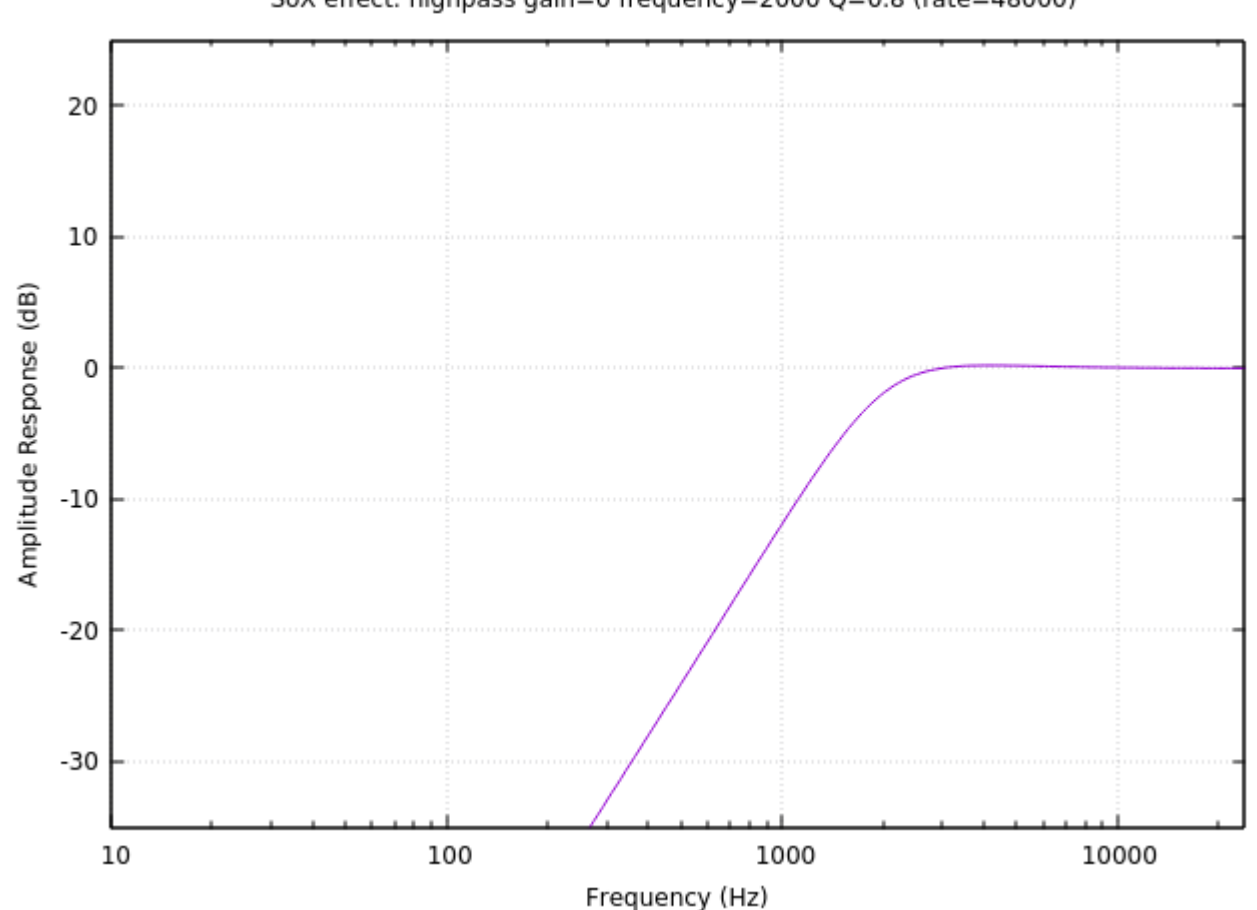

SoX effect: highpass gain=0 frequency=2000 Q=0.8 (rate=48000)

#### **Audio Signal Processing**

10

### sox --plot gnuplot s6.wav -n bandpass 200 5q > 3bp.plt

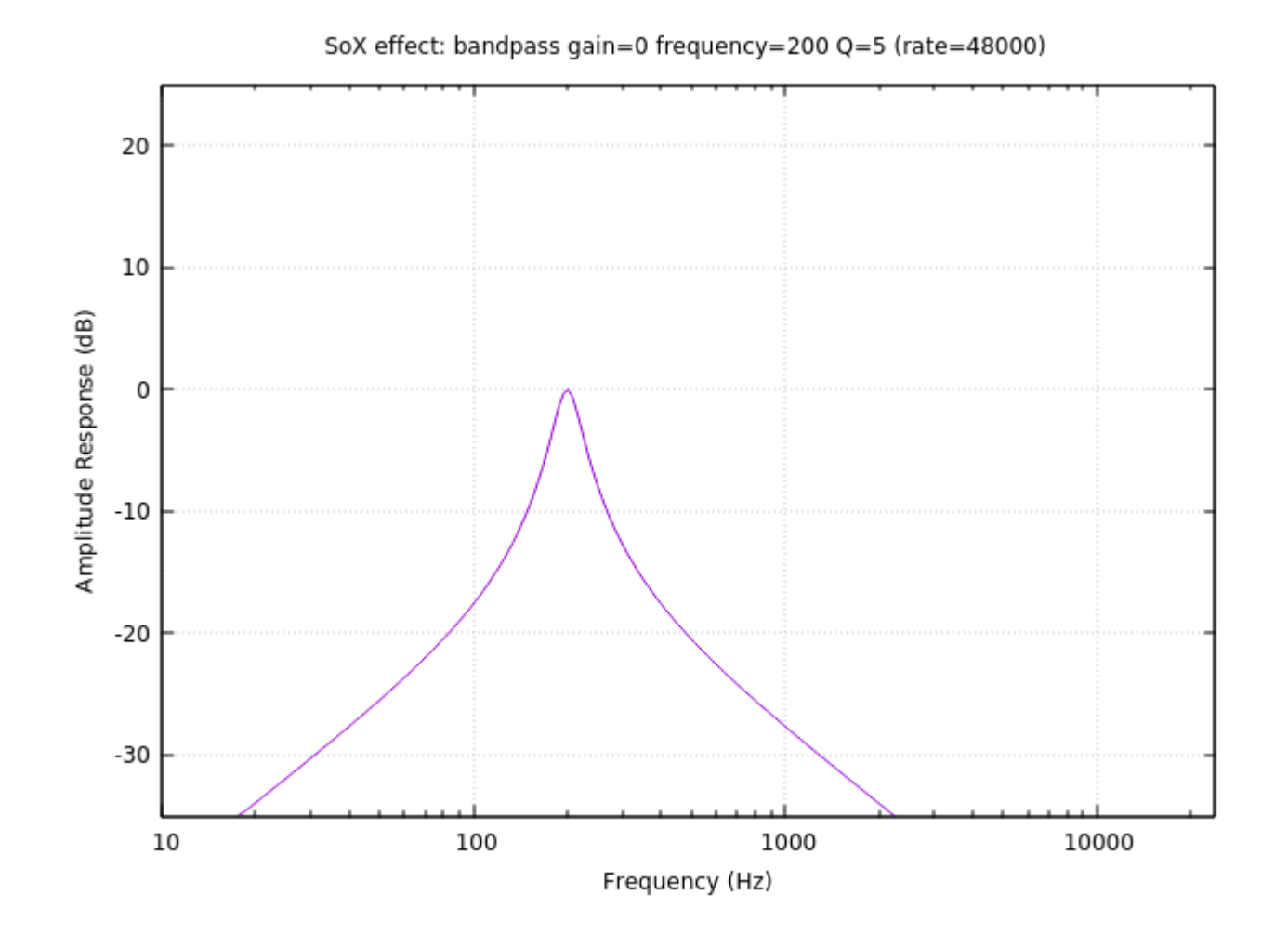

### sox --plot gnuplot s6.wav -n bandreject 200 0.6q > 4br.plt

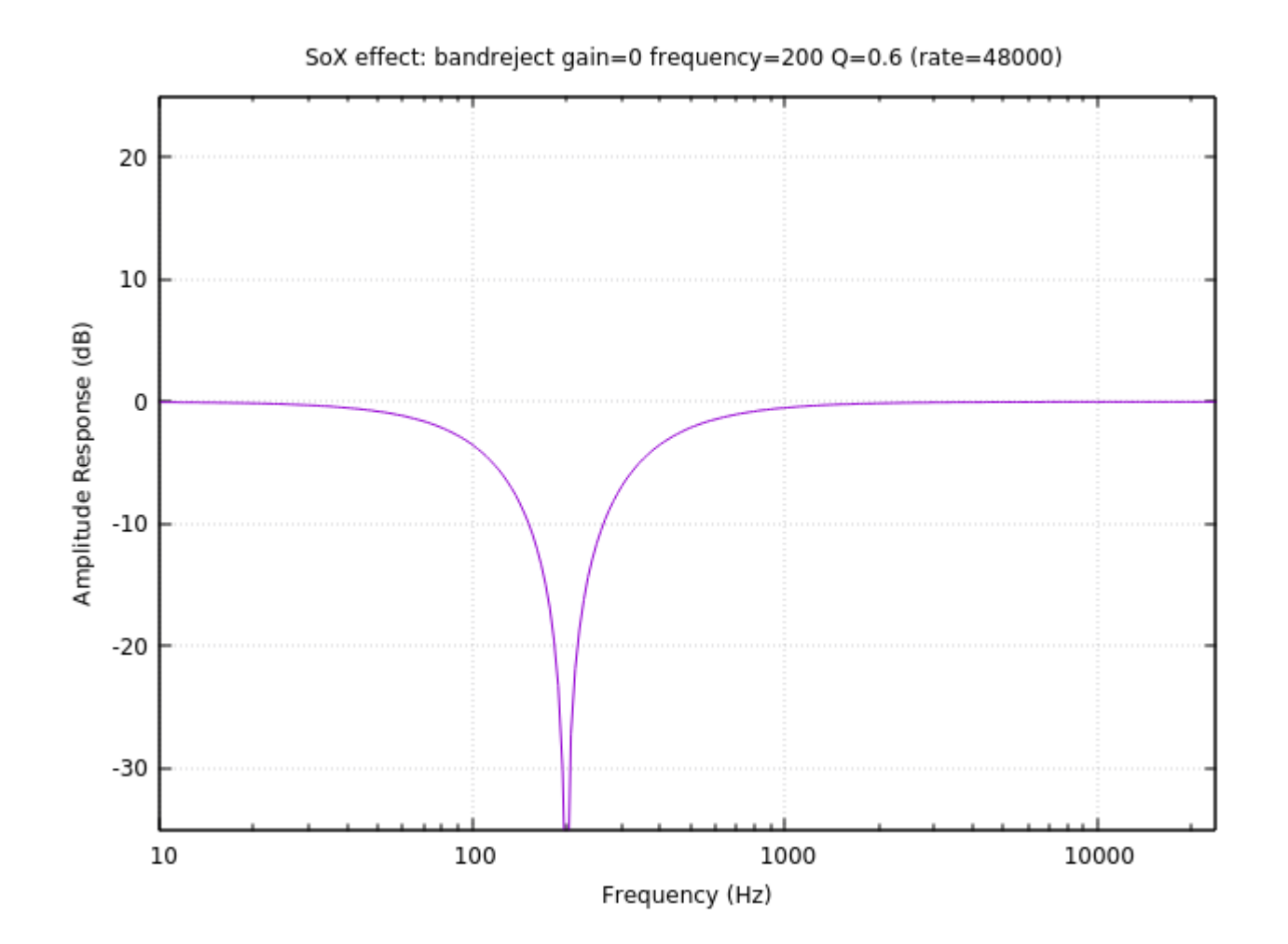

```
sox s6.wav s6s.wav gain -20
sox s6s.wav s6_1fir.wav fir 0.1 0.2 0.4 0.3
sox s6s.wav s6_2fir.wav fir coeff.txt
sox s6s.wav s6_3biq.wav biquad 0.6 0.2 0.4 1 -1.5 0.6
sox s6s.wav s6_4fir.wav fir 0.2 0.2 0.2 0.2 0.2
```
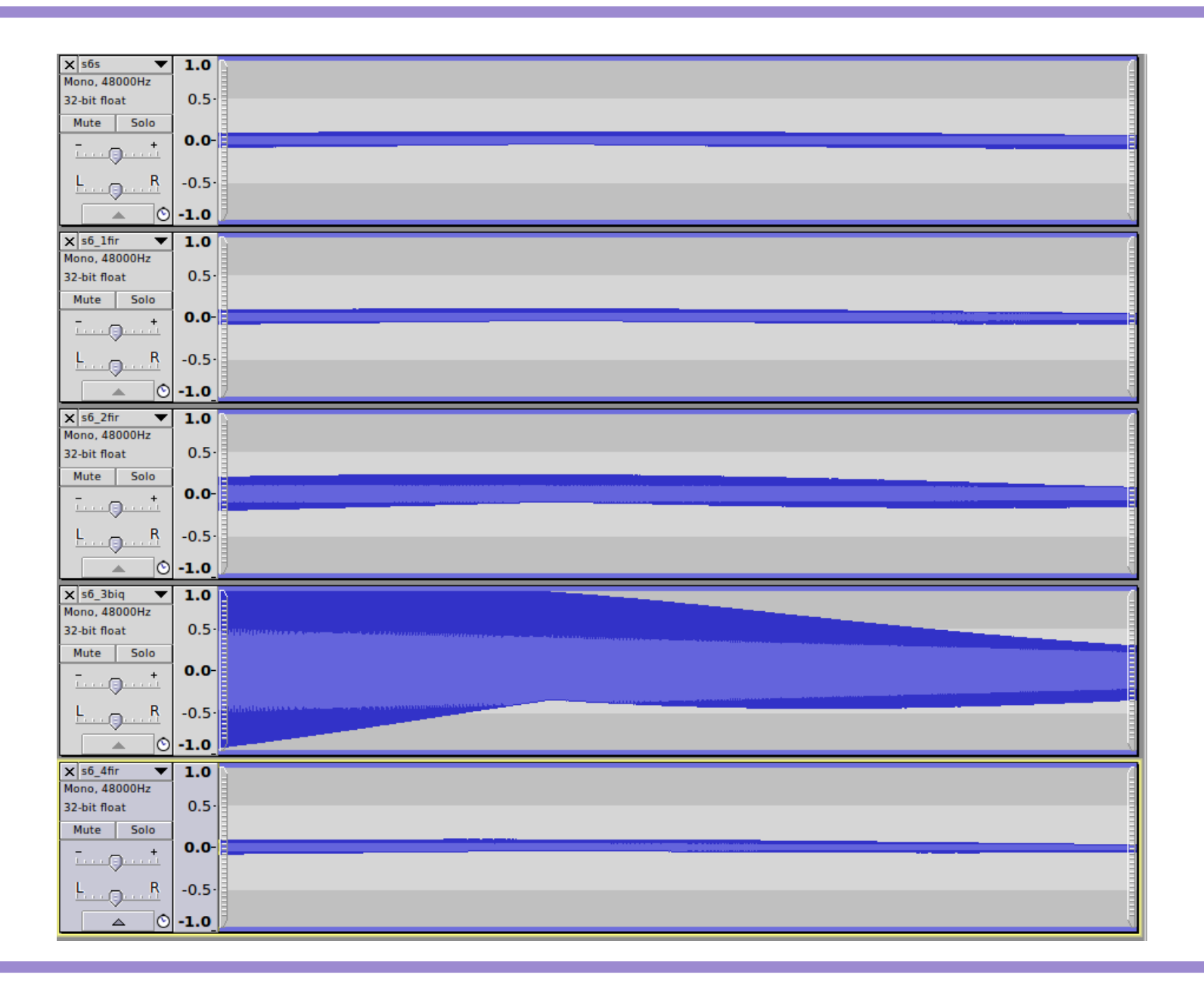

#### **Audio Signal Processing**

sox --plot gnuplot  $s6s$ .wav -n fir  $0.1$   $0.2$   $0.4$   $0.3$   $\rightarrow$  fir1.plt sox --plot gnuplot s6s.wav -n fir coeff.txt >fir2.plt sox --plot gnuplot s6s.wav -n biquad .6 .2 .4 1 -1.5 .6 >fir3.plt sox --plot gnuplot s6s.wav -n fir 0.2 0.2 0.2 0.2 0.2 >fir4.plt

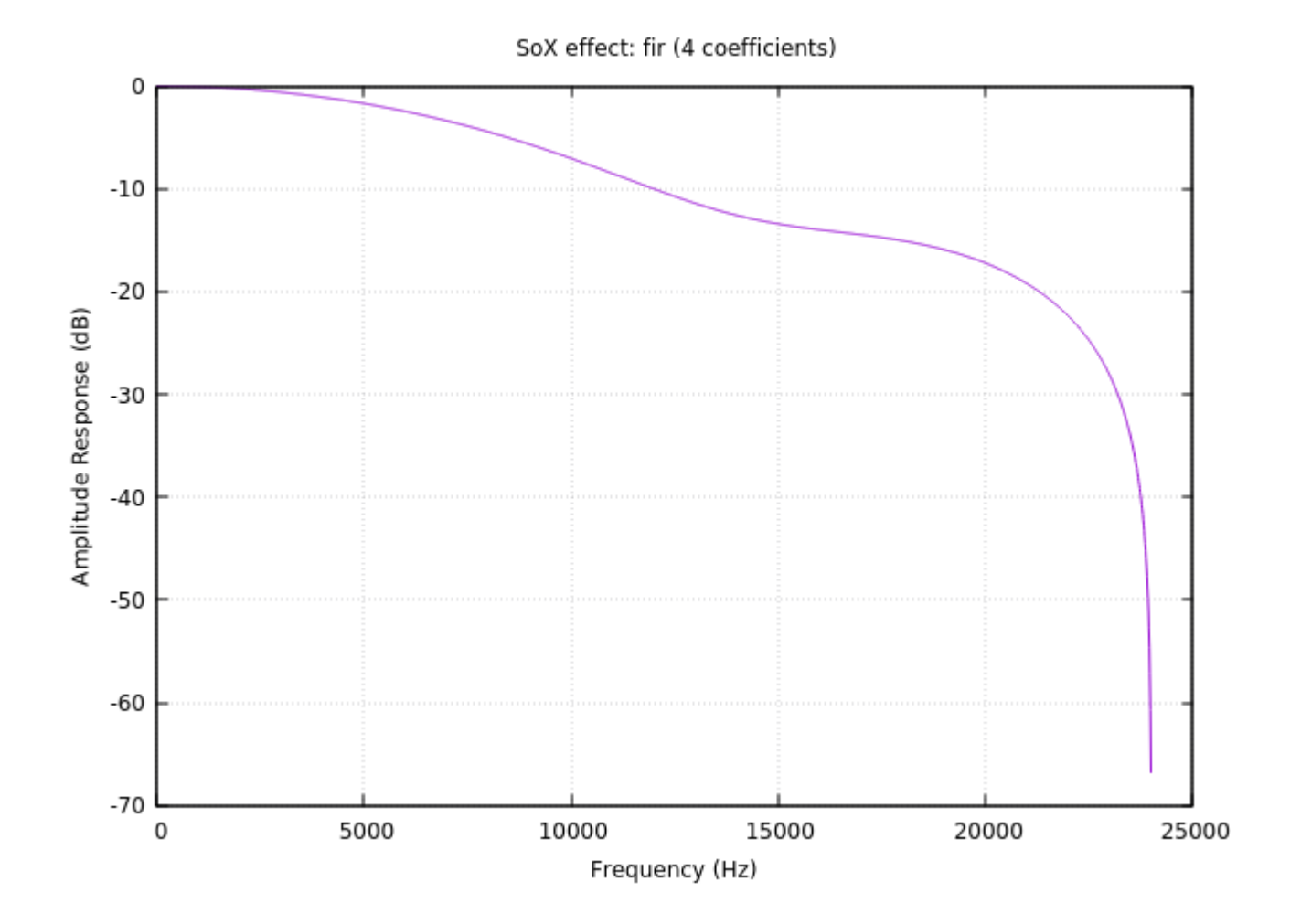

**Audio** Audio Mon Lim 1/19/18 Processing **16** Audio Mon Lim 1/19/18

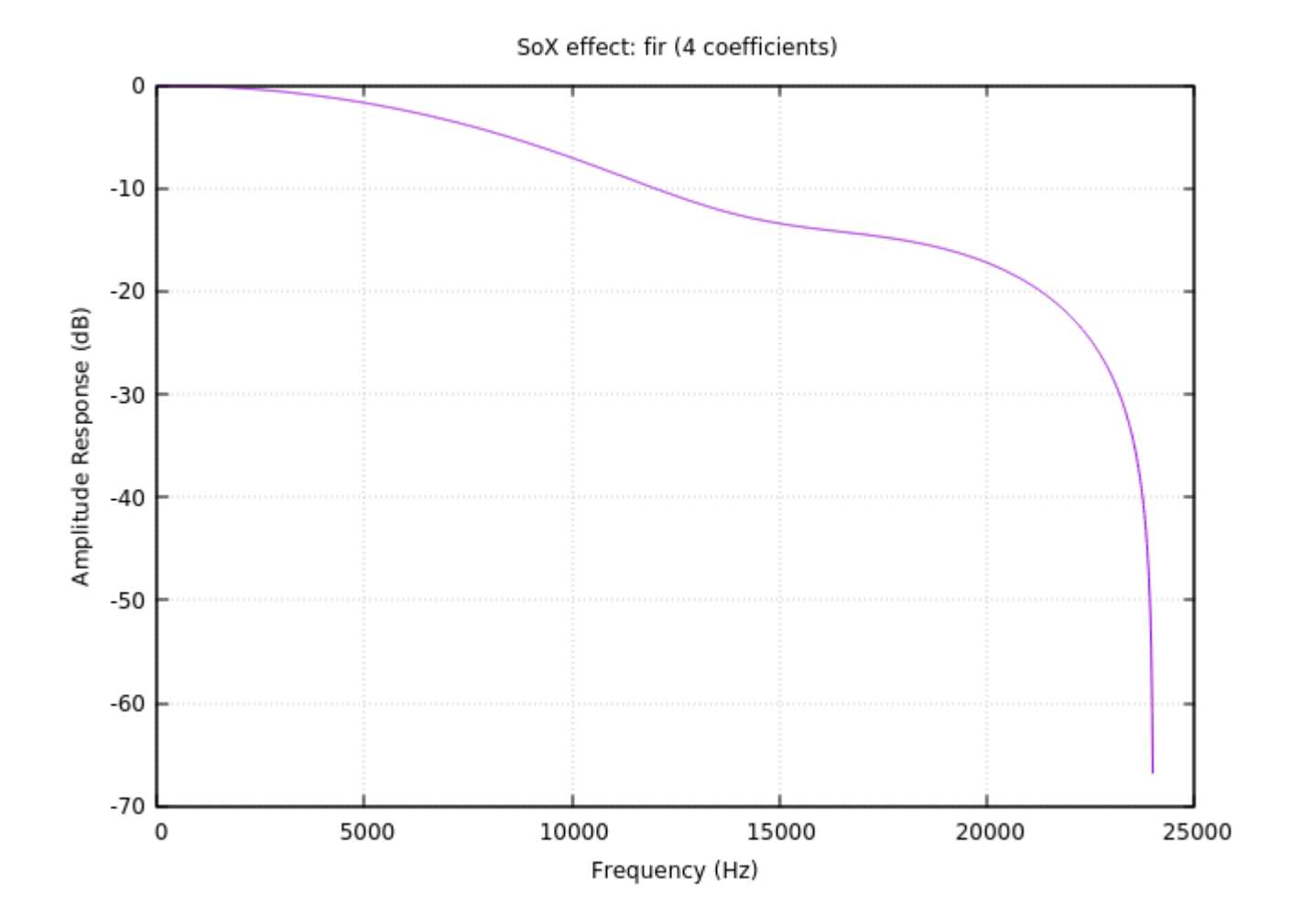

**Audio** Audio **17** Young Won Lim Signal Processing **17** Young Won Lim 1/19/18

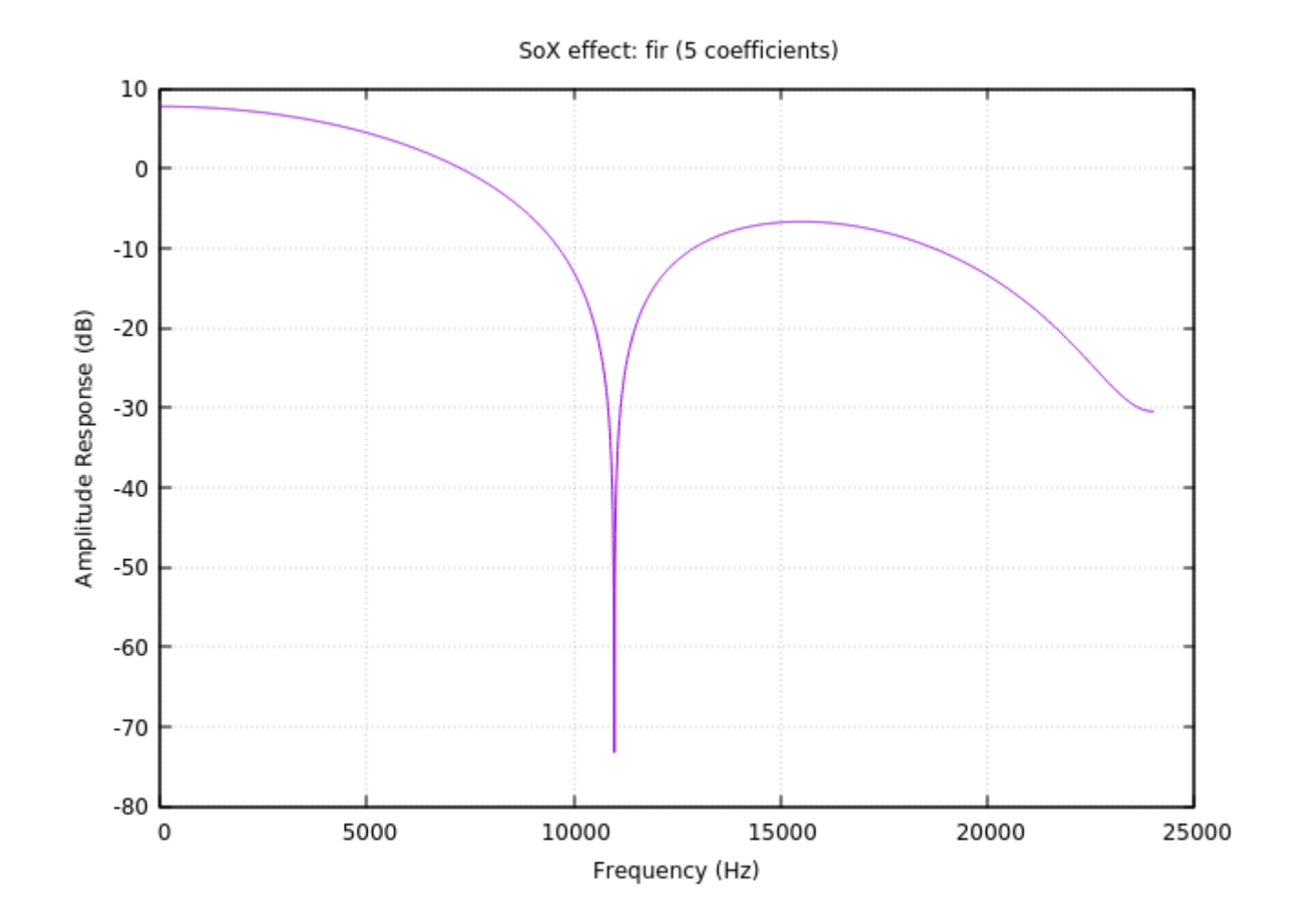

**Audio** Audio **18** Young Won Lim Signal Processing **18** Audio **18** Young Won Lim 1/19/18

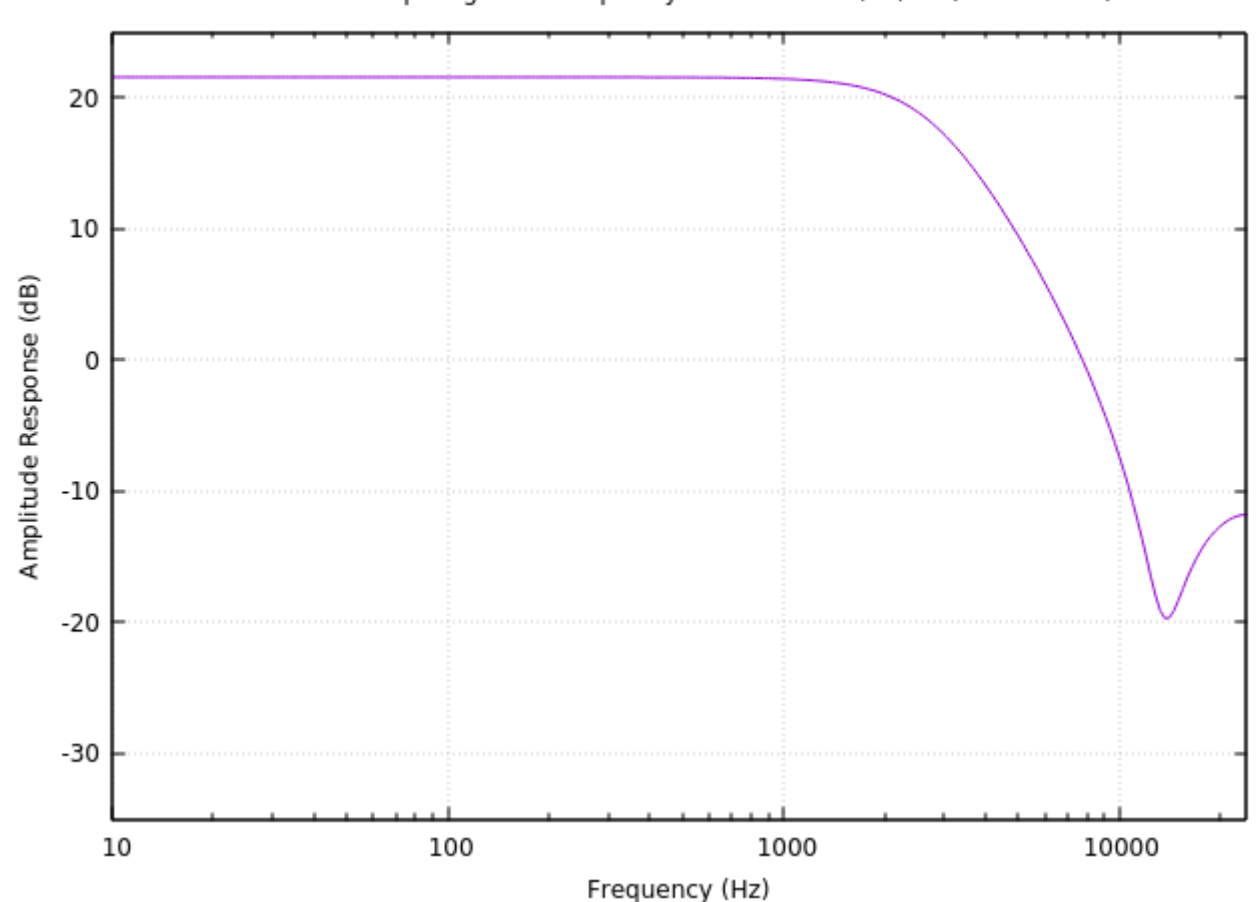

SoX effect: biquad gain=0 frequency=0 band-width(Hz)=0 (rate=48000)

#### **Audio** Audio **19** Young Won Lim Signal Processing **19** Signal Processing

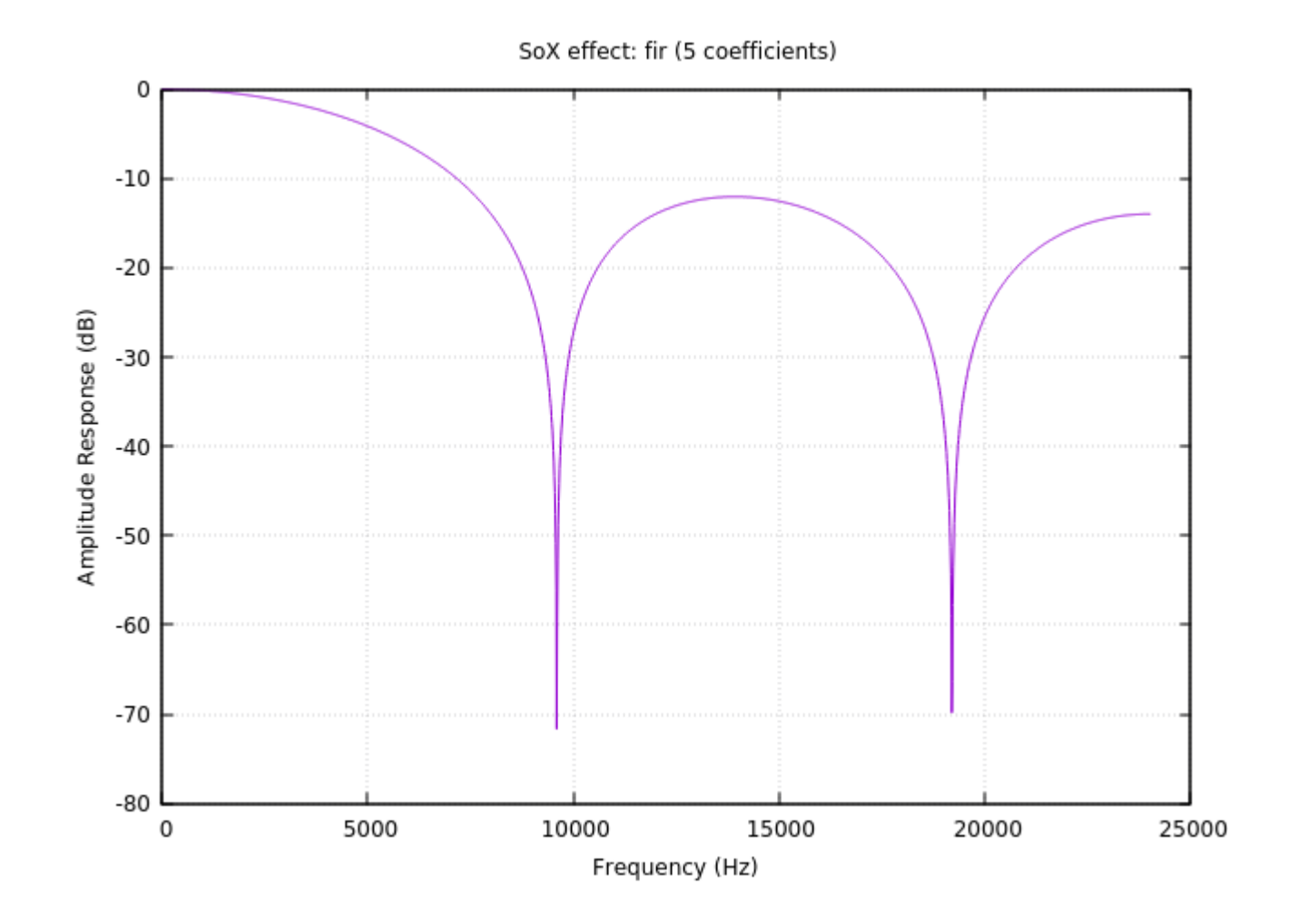

**Audio** Audio **20** Young Won Lim Signal Processing **20** Young Won Lim 1/19/18

sox s6.way s6\_1sinc.way sinc 3500 sox s6.wav s6\_2sinc.wav sinc 3500 -n 43 sox s6.wav s6\_3sinc.wav sinc 4000 sox s6.wav s6\_4sinc.wav sinc 12000 -n 151

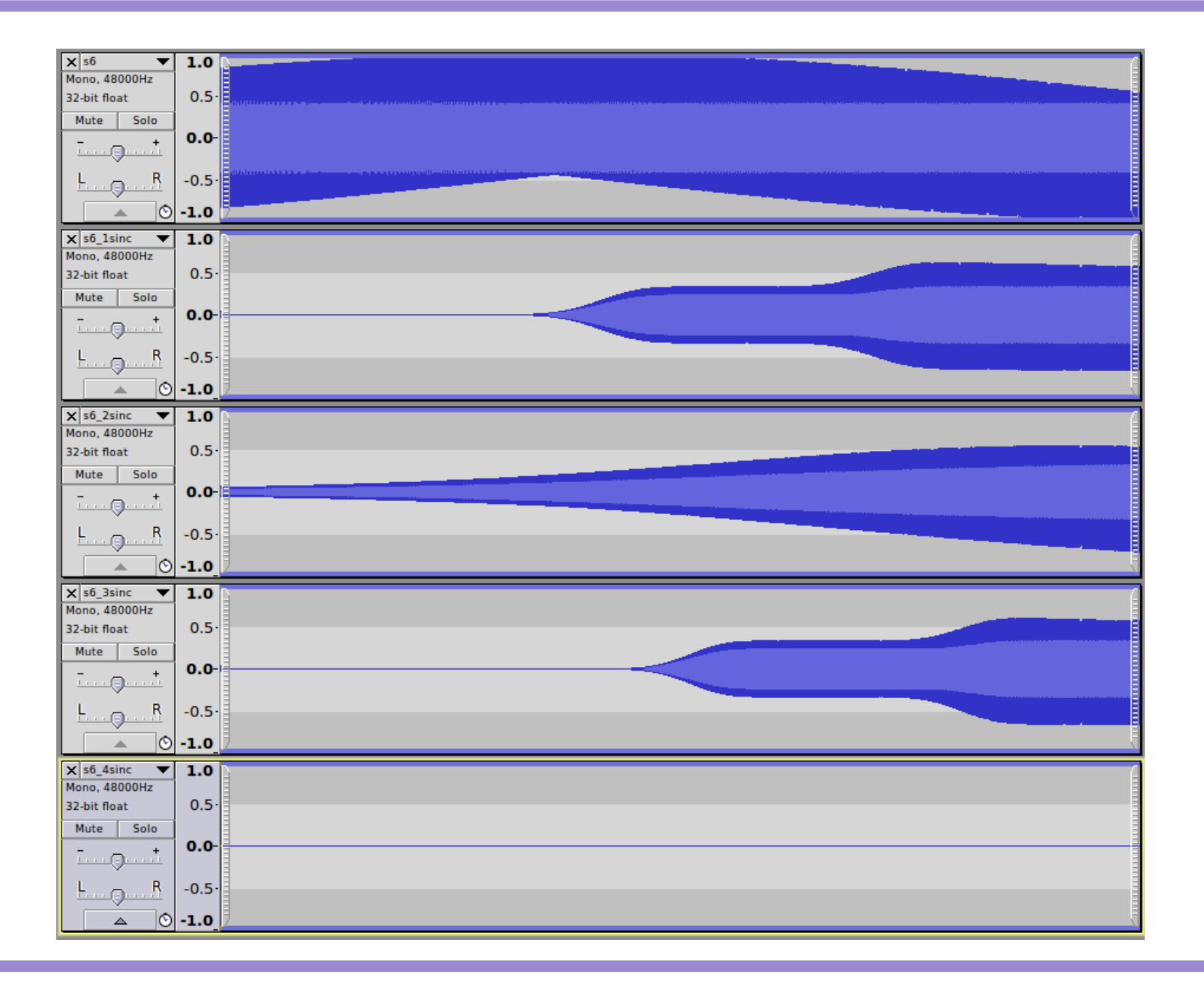

#### **Audio Signal Processing**

sox --plot gnuplot s6.way -n sinc 3500 > sinc1.plt sox --plot gnuplot  $s6$ .wav -n sinc  $3500$  -n  $43$  >sinc2.plt sox --plot gnuplot s6.wav -n sinc 4000 > sinc3.plt sox --plot gnuplot s6.wav -n sinc 12000 -n 151 >sinc4.plt **SOXI** 

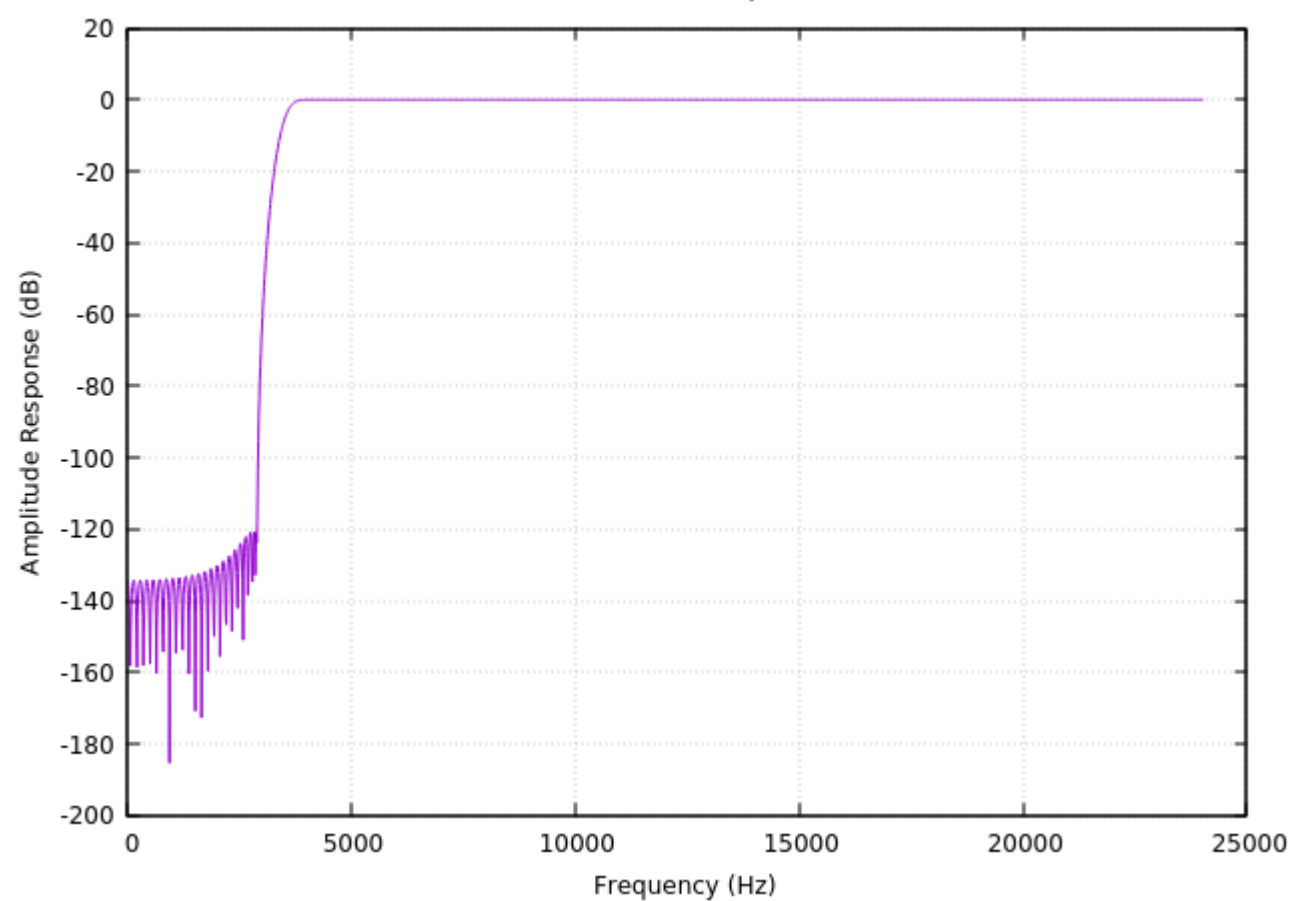

SoX effect: sinc filter freq=3500-24000

#### **Audio Signal Processing**

24

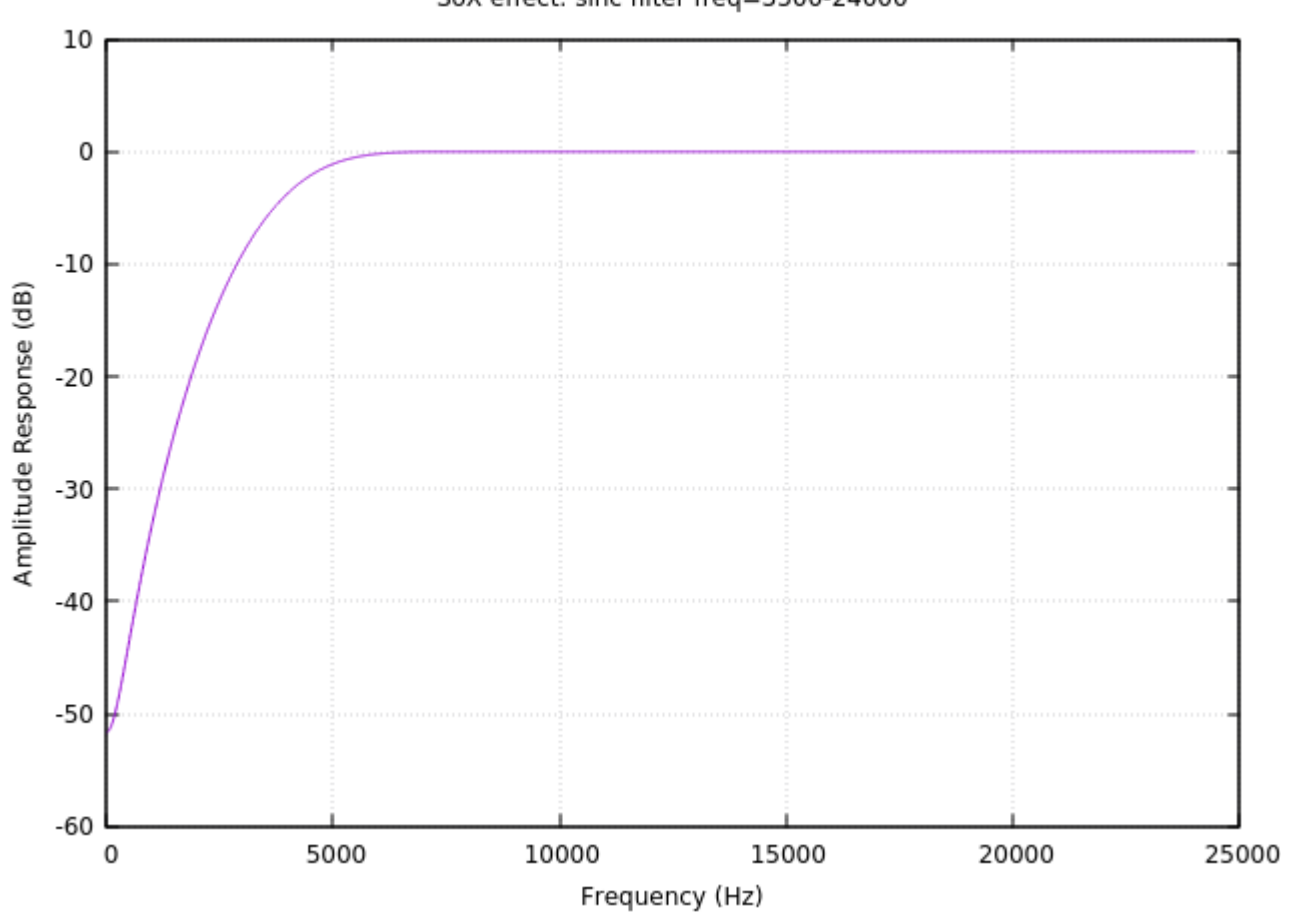

SoX effect: sinc filter freq=3500-24000

#### **Audio Signal Processing**

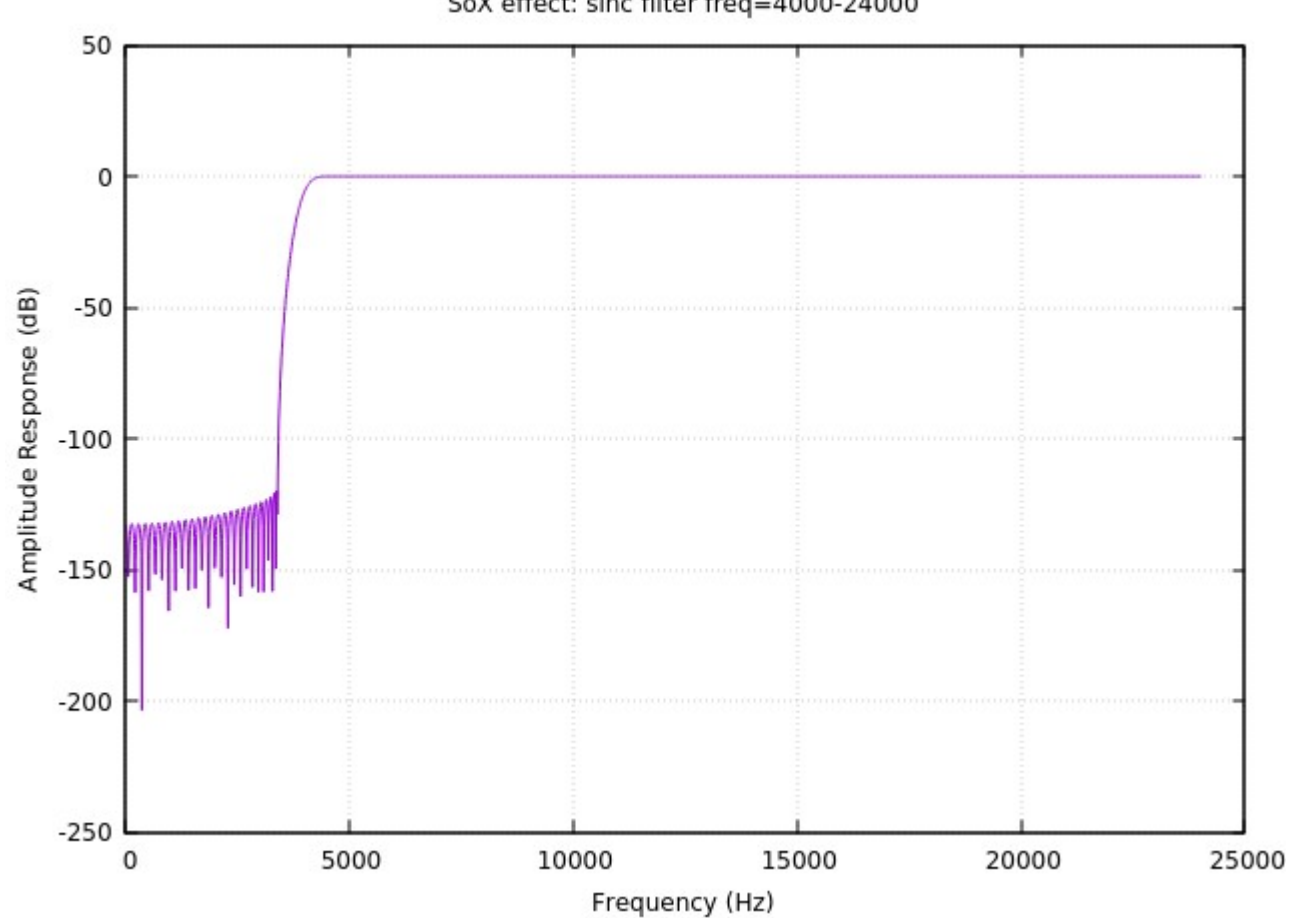

SoX effect: sinc filter freq=4000-24000

#### **Audio Signal Processing**

26

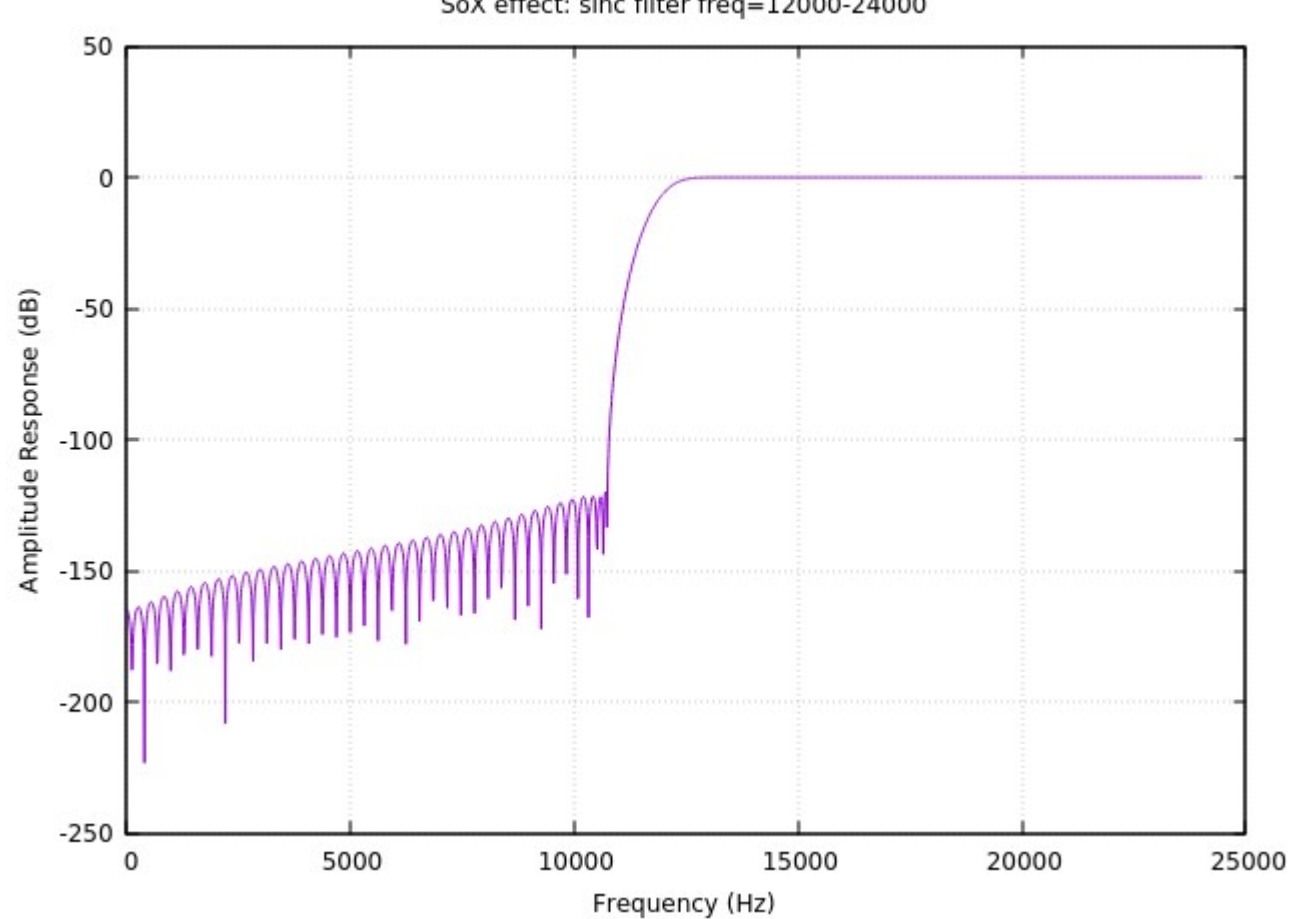

SoX effect: sinc filter freq=12000-24000

#### **Audio Signal Processing**

27

### **References**

[1] F. Auger, Signal Processing with Free Software : Practical Experiments